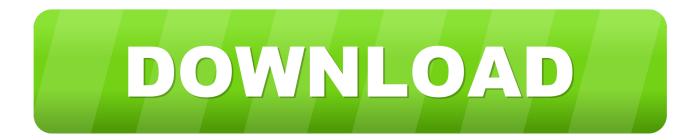

#### How To Create A Form In Word Version 16.15 For Mac

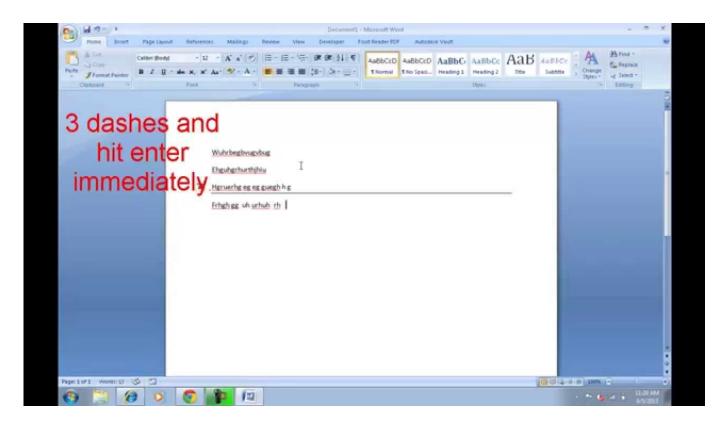

How To Create A Form In Word Version 16.15 For Mac

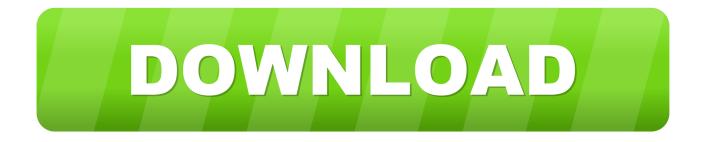

We want every one of our customers happy and returning for more so customer satisfaction is our top priority.. The Controls section has about eight different controls that can be added to your Word document: Rich Text, Plain-Text, Picture, Building Block Gallery, Checkbox, Combo Box, Drop-Down List, and Date Picker.. In Office for Windows, use the The equivalent on the Mac is the expanded keyboard setting.

- 1. create form word
- 2. create form word 2016
- 3. create form word doc

The fix The fix for Macintosh users is the same as in Office for Windows look to the operating system.. Even if you know the ASCII or Unicode number for the character, you can't type it in as you can in Office for Windows.. If Word for Mac supported the full range of characters, the subset feature would let you jump to a group of characters.. The Keyboard Shortcut option is no help either, because it's limited to making shortcuts from the symbols visible on the dialog.

### create form word

create form word, create form wordpress, create form word 2016, create form wordpress php, create form word doc, create form word document, create form wordpress plugin, create form word 2013, create form word mac, create form word 2010, create form word to pdf, create form wordpress database <u>Imovie Free Download Mac Yosemite</u>

To insert a control, just click on it and it will appear wherever your cursor was located.. As Office-Watch reader, Peter C Noted in an email to us " b" The Word for Mac dialog only shows the first 228 characters in a font! That's OK for an old-fashioned ASCII font but modern Unicode fonts can have over 100,000 characters!Creating a Form in Word.. The way I've gotten it to work is to create a new Mac user profile and migrate the user data to this profile. <u>Belkin Usb Hub F4u017 Driver For Mac</u>

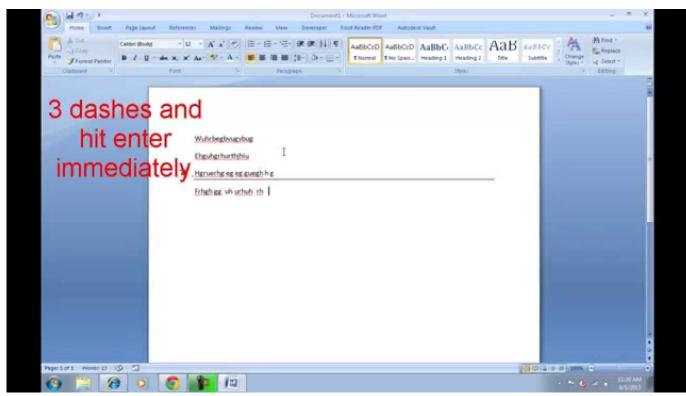

TSIOQUE - Special Edition For Mac

# create form word 2016

### Wpd Driver Windows 7 Download Download last version

Flight simulator for mac. At least in Word for Windows you can scroll through the list Also missing is the important 'subset' pull-down list.. Go to Applel System Preferencesl Keyboard and check the option 'Show Keyboard and Character viewers'.. Now the top toolbar has an extra icon Choose the Keyboard viewer or the Emoji & Symbols floating window.. Not the most efficient solution but it has worked for me Oh, and Outlook stopped working on two other users yesterday as well. <u>Budidaya Cacing Sutra Ebooking Iranair</u>

## create form word doc

Physical Rehabilitation 6th Edition [pdf Susan B. O rsquo:sullivan

e828bfe731 Aplikasi Desain Stiker Mobil

e828bfe731

D 039;Link Dwl 650 Driver